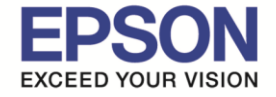

\_\_\_\_\_\_\_\_\_\_\_\_\_\_\_\_\_\_\_\_\_\_\_\_\_\_\_\_\_\_\_\_\_\_\_\_\_\_\_\_\_\_\_\_\_\_\_\_\_\_\_\_\_\_\_\_\_\_\_\_\_\_\_\_\_\_\_\_\_\_\_\_\_\_

### **หัวข้อ : วิธีการชาร์จครั้งแรก รองรับปริ้นเตอร์รุ่น : M2140**

หลังจากเติมหมึกเรียบร้อยแล้ว ให ้เปิดเครื่อง จะปรากฎข้อความตามรูปภาพด้านล่าง

# 1.ตั้งค่าภาษา

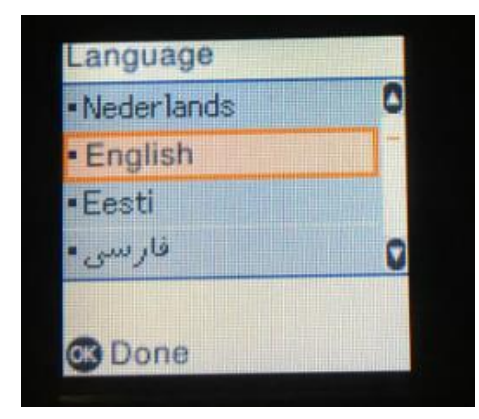

### 2.จะปรากฎข้อความดังภาพ ใหร้อสักครู่

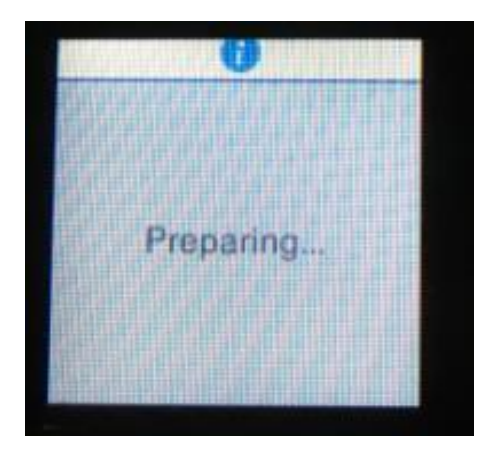

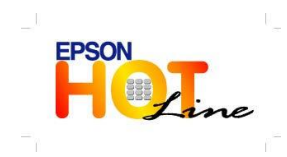

 **สอบถามขอ้ มลู การใชง้านผลติ ภณั ฑแ์ ละบรกิ าร โทร.0-2685-9899 เวลาท าการ : วันจันทร์-ศุกร์ เวลา8.30 – 17.30 น. ยกเว้นวันหยุดนักข ัตฤกษ์ [www.epson.co.th](http://www.epson.co.th/)**

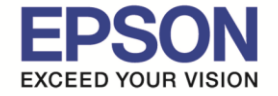

\_\_\_\_\_\_\_\_\_\_\_\_\_\_\_\_\_\_\_\_\_\_\_\_\_\_\_\_\_\_\_\_\_\_\_\_\_\_\_\_\_\_\_\_\_\_\_\_\_\_\_\_\_\_\_\_\_\_\_\_\_\_\_\_\_\_\_\_\_\_\_\_\_\_

#### **หัวข้อ : วิธีการชาร์จครั้งแรก รองรับปริ้นเตอร์รุ่น : M2140**

### 3.จะขึ้นความ See the Start Here ....กดปุ่ม  $\boxed{\circledcirc}$  ค้างไว้ 5 วินาที

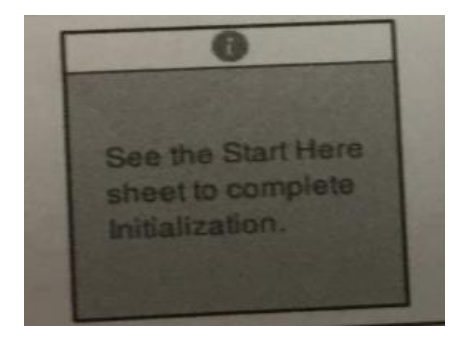

่ 4.เครื่องพิมพ์จะขึ้นข้อความ เริ่มการเตียมใช้งาน ยืนยันว่าเติมหมึกในถังแล้วให้กดปุ่ม สตาร์ทเพิ่มเริ่มการชาร์จหมึก

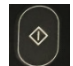

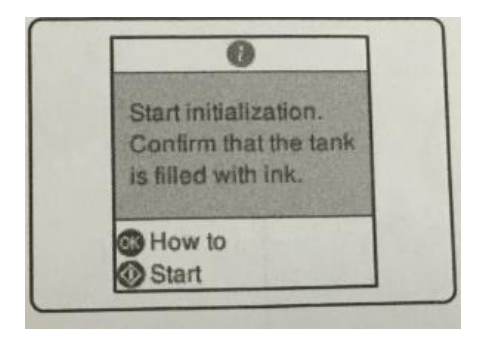

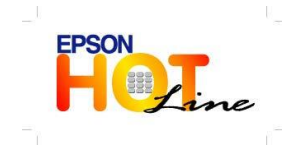

 **สอบถามขอ้ มลู การใชง้านผลติ ภณั ฑแ์ ละบรกิ าร โทร.0-2685-9899 เวลาท าการ : วันจันทร์-ศุกร์ เวลา8.30 – 17.30 น. ยกเว้นวันหยุดนักข ัตฤกษ์ [www.epson.co.th](http://www.epson.co.th/)**

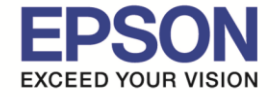

\_\_\_\_\_\_\_\_\_\_\_\_\_\_\_\_\_\_\_\_\_\_\_\_\_\_\_\_\_\_\_\_\_\_\_\_\_\_\_\_\_\_\_\_\_\_\_\_\_\_\_\_\_\_\_\_\_\_\_\_\_\_\_\_\_\_\_\_\_\_\_\_\_\_

#### **หัวข้อ : วิธีการชาร์จครั้งแรก รองรับปริ้นเตอร์รุ่น : M2140**

### 5.จะปรากฎข้อความดังภาพ ให้รอการชาร์จหมึก 10 นาที

## \*\*ห ้ามปิดเครื่องปริ้นเตอร์ขณะชาร์จหมึก

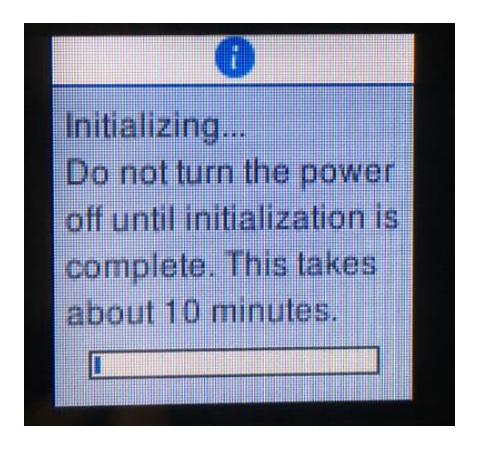

### $6.$ เมื่อชาร์จหมึกเรียบร้อยแล้วจะขึ้นข้อความดังรูป กดปุ่ม  $0$ K

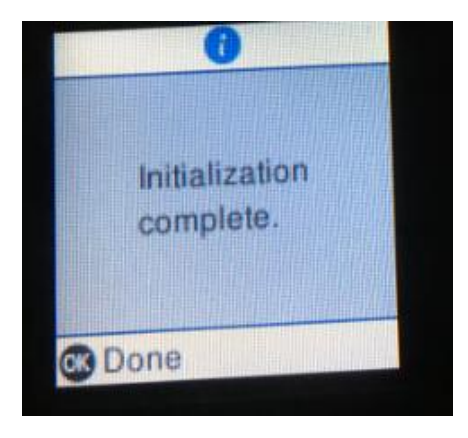

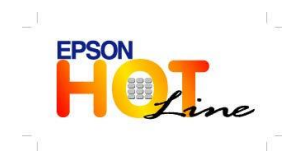

 **สอบถามขอ้ มลู การใชง้านผลติ ภณั ฑแ์ ละบรกิ าร โทร.0-2685-9899 เวลาท าการ : วันจันทร์-ศุกร์ เวลา8.30 – 17.30 น. ยกเว้นวันหยุดนักข ัตฤกษ์ [www.epson.co.th](http://www.epson.co.th/)**

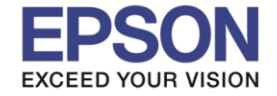

#### **หัวข้อ : วิธีการชาร์จครั้งแรก รองรับปริ้นเตอร์รุ่น : M2140**

7.จะขึ้นข้อความตามด้านล่างเพื่อให้ทดสอบการพิมพ์เลือก Adjust (ปรับ) เพื่อทดสอบหัวพิมพ์

\_\_\_\_\_\_\_\_\_\_\_\_\_\_\_\_\_\_\_\_\_\_\_\_\_\_\_\_\_\_\_\_\_\_\_\_\_\_\_\_\_\_\_\_\_\_\_\_\_\_\_\_\_\_\_\_\_\_\_\_\_\_\_\_\_\_\_\_\_\_\_\_\_\_

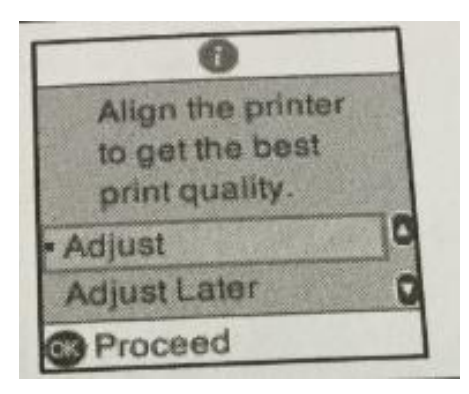

8.เครื่องพิมพ์จะพิมพ์การทดสอบหัวพิมพ์

\*\*\*ถ้าหากเส้นต่อกันทุกเส้นแสดงว่าหัวพิมพ์ปกติ

 $\ast\ast\ast$ ถ้าหากมีเส้นขาดหาย ให้ทำความสะอาดหัวพิมพ์และทดสอบการพิมพ์อีกครั้ง

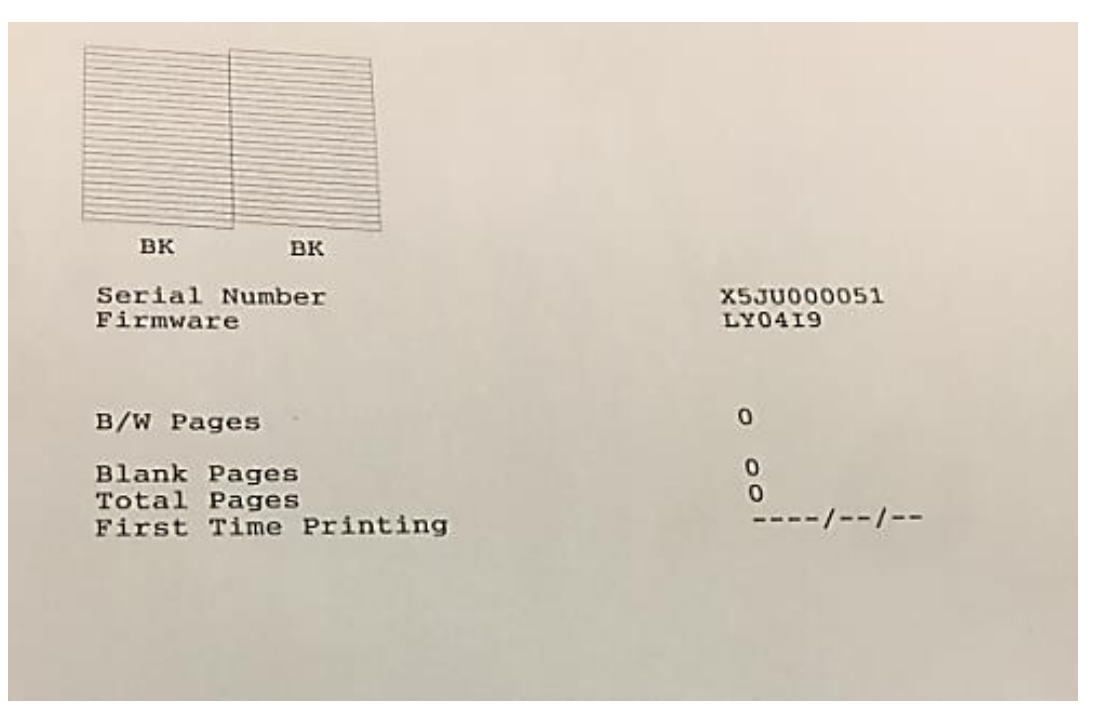

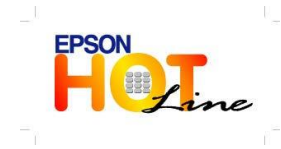

 **สอบถามขอ้ มลู การใชง้านผลติ ภณั ฑแ์ ละบรกิ าร โทร.0-2685-9899 เวลาท าการ : วันจันทร์-ศุกร์ เวลา8.30 – 17.30 น. ยกเว้นวันหยุดนักข ัตฤกษ์ [www.epson.co.th](http://www.epson.co.th/)**